# 必ずお読みください

### <u>I-O DATA</u>

#### M-MANU201380-01

外付ハードディスク (AVHD-UTシリーズ)

## 重要 データバックアップのお願い

本製品は精密機器です。突然の故障等の理由によってデータが消失する場合があります。

万一に備え、本製品内に保存された重要なデータについては、必ず定期的に「バックアップ」をおこなってください。 本製品または接続製品の保存データの毀損・消失などについて、弊社は一切の責任を負いません。また、弊社が記録内容の修復・ 復元・複製などをすることもできません。なお、何らかの原因で本製品にデータ保存ができなかった場合、いかなる理由であって も弊社は一切その責任を負いかねます。

### マニュアルなび TV テレビで使う 別紙【接続かんたんガイド】へ 【画面で見るマニュアル】へ  $P$ C パソコンで使う Windows、Mac OS 【画面で見るマニュアル】へ 電源 チャンネル 放送切換 録画 その他 AV 機器で使う 画面で見るマニュアルの見かた  $\bigoplus$

本紙に記載のないフォーマット手順、Q&Aなどについては、 http://www.iodata.jp/lib/<br>【画面で見るマニュアル】をご確認ください。弊社ホームページからご覧いただけます。

#### バックアップとは

本製品に保存されたデータを守るために、別の記憶媒体(HDD・BD・DVDなど)にデータの複製を作成することです。(データを移動させることは「バッ クアップ」ではありません。同じデータが2か所にあることを「バックアップ」と言います。) 万一、故障や人為的なミスなどで、一方のデータが失われても、残った方のデータを使えますので安心です。不測の事態に備えるために、必ずバックアッ プをおこなってください。

### **動作環境** kop to the term in the term in the term in the term in the term in the term in the term in the term in th

#### 本製品はUSB 3.0/2.0を装備した以下の機器に対応しています。※1※2

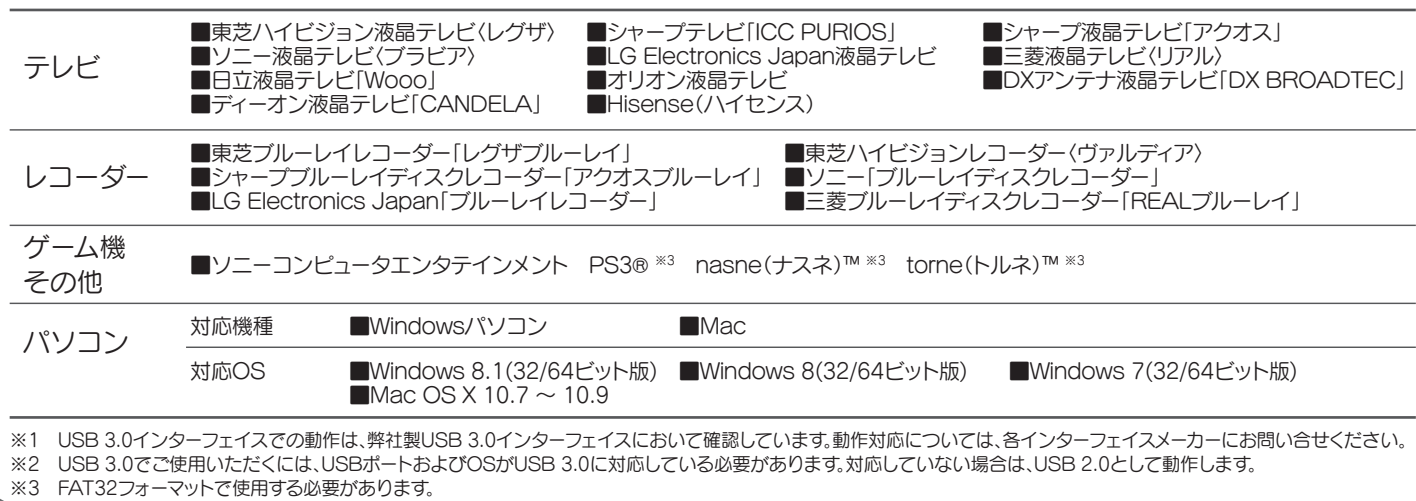

- ・いったん取り外し、再度接続しなおしてご確認ください。
- 接続する USB ポートを変えてご確認ください。USB ハブに接続 ・ している場合は、本体の USB ポートに接続してください。
- Mac 専用フォーマットの場合、Windows 上でアイコンが表示さ ・ れません。Windows で使う場合は、フォーマットし直す必要があ ります。(フォーマットすると、データはすべて消去されます。)

# 各部の名称・機能 前面 ------シリアル番号(S/N) 背面 循 <sup>髑</sup>∂i 設置の際のご注意 ●本製品をオーディオラックやテレビ台に設置する場合は、熱を発生する他の機  $\mathbb{P}_\mathbb{R}$

### 内容物を確認する

□ ハードディスク(1台) □ USBケーブル(1本)[約1.5m] □ 接続かんたんガイド[テレビ用] す。(例:ABC9876543ZX) □ ACアダプター(1個)

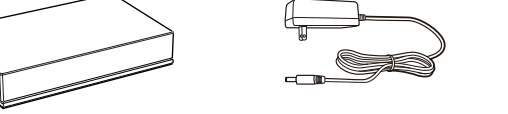

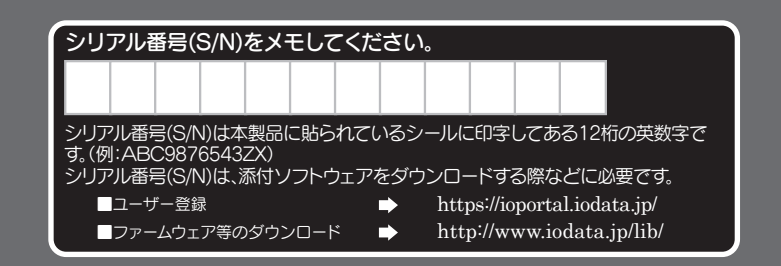

#### 正常に認識されない

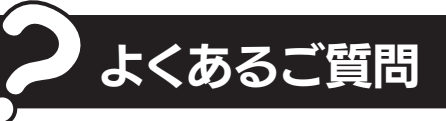

#### Macで使用する際のフォーマット方法

本製品を Mac につないだ後にフォーマットしてください。 Mac OS でのフォーマット方法は、【画面で見るマニュアル(パソ コン Mac OS 編)】をご覧ください。

#### WindowsとMac OSで共用する際のフォーマット方法

本製品を FAT32 または exFAT でフォーマットしなおしてくださ い。フォーマットは、Windows 専用ダウンロードソフト「I-O DATA ハードディスクフォーマッタ」でおこないます。 フォーマット方法は、【画面で見るマニュアル(パソコン Windows 編)】をご覧ください。

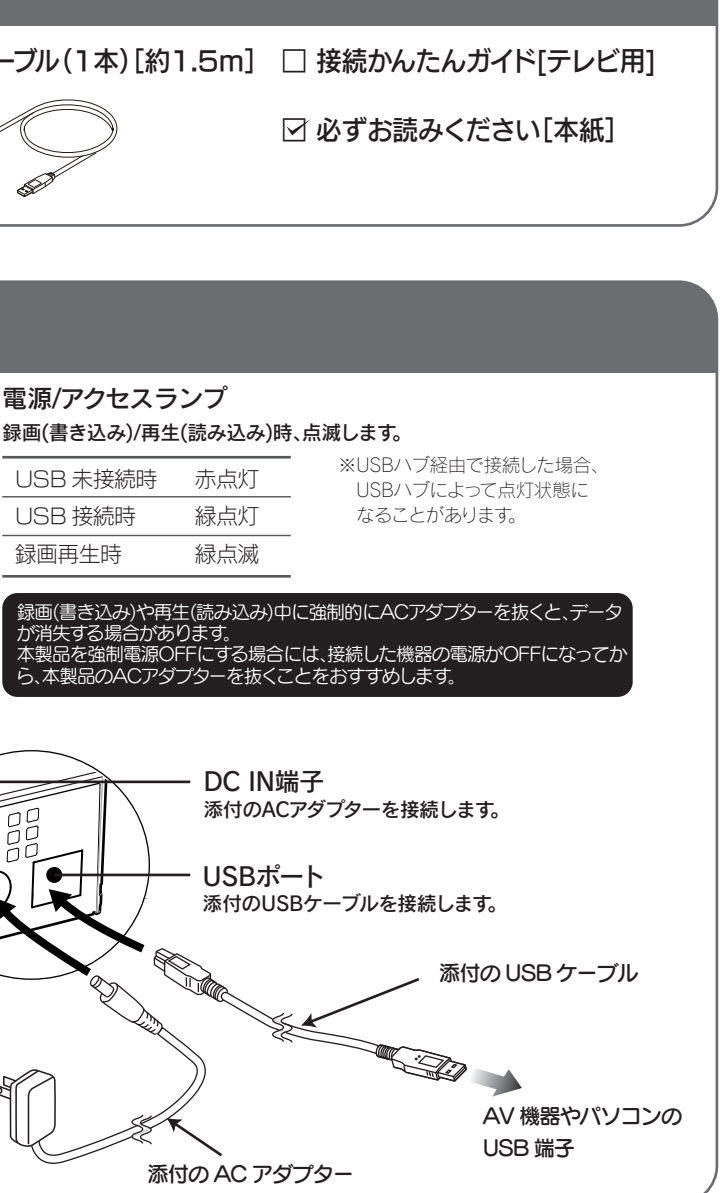

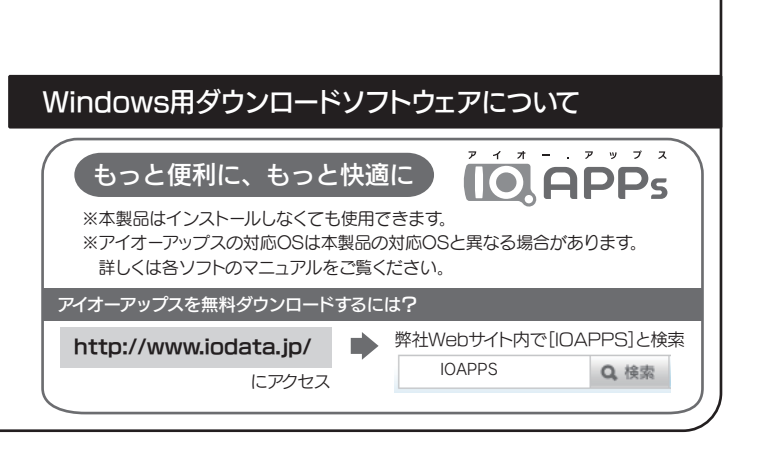

器との間隔を十分にあけ、温度が上昇しないよう風通しを良くしてください。 高温の環境でご使用になりますと故障の原因となることがあります。 ●本製品を積み重ねて設置しないでください。また、本製品の上や下に熱を発生 する装置を置かないでください。

#### 【ご注意】

1) 本製品及び本書は株式会社アイ・オー・データ機器の著作物です。したがって、本製品及び本 書の一部または全部を無断で複製、複写、転載、改変することは法律で禁じられています。

2) 本製品は、医療機器、原子力設備や機器、航空宇宙機器、輸送設備や機器、兵器システムなど の人命に関る設備や機器、及び海底中継器、宇宙衛星などの高度な信頼性を必要とする設備 や機器としての使用またはこれらに組み込んでの使用は意図されておりません。これら、設 備や機器、制御システムなどに本製品を使用され、本製品の故障により、人身事故、火災事 故、社会的な損害などが生じても、弊社ではいかなる責任も負いかねます。設備や機器、制御 システムなどにおいて、冗長設計、火災延焼対策設計、誤動作防止設計など、安全設計に万全 を期されるようご注意願います。

3) 本製品は日本国内仕様です。本製品を日本国外で使用された場合、弊社は一切の責任を負い かねます。また、弊社は本製品に関し、日本国外への技術サポート、及びアフターサービス等 を行っておりませんので、予めご了承ください。(This product is for use only in Japan. We bear no responsibility for any damages or losses arising from use of, or inability to use, this product outside Japan and provide no technical support or after-service for this product outside Japan.)

修理を依頼される場合は、以下の要領でお送りください。 -------------ハードウェア保証書または ●住所 ●氏名 メモ お買い上げ時のレシート ●電話番号 ●FAX 番号 ●メールアドレス ●症状 ※メモの代わりにWeb掲載の 本製品 修理依頼書を印刷すると便利です。  $\left| \cdot \right|$ 梱包は厳重に! 弊社到着までに 宅配便で送付 破損した場合、有料修理と お失をさけるため宅配 なる場合があります。 便でお送りください。 〒920-8513 石川県金沢市桜田町2丁目84番地 株式会社 アイ・オー・データ機器 修理センター 宛 ●送料は、発送時はお客様ご負担、返送時は弊社負担とさせていただいております。 ●有料修理となった場合は先に見積をご案内いたします。(見積無料) 金額のご了承をいただいてから、修理をおこないます。 ●内部にデータが入っている製品の場合、厳密な検査のため、内部データは消去さ れます。何卒、ご了承ください。 バックアップ可能な場合は、お送りいただく前にバックアップをおこなってくださ い。弊社修理センターではデータの修復はおこなっておりません。 ●お客様が貼られたシール等は、修理時に失われる場合があります。 ●保証内容については、ハードウェア保証規定に記載されています。 ●修理品をお送りになる前に製品名とシリアル番号(S/N)を控えておいてください。 **修理について詳しくは… http://www.iodata.jp/support/after/** 

4) 本製品は「外国為替及び外国貿易法」の規定により輸出規制製品に該当する場合があります。国 外に持ち出す際には、日本国政府の輸出許可申請などの手続きが必要になる場合があります。

5) 本製品を運用した結果の他への影響については、上記にかかわらず責任は負いかねますので ご了承ください。

## アフターサービス

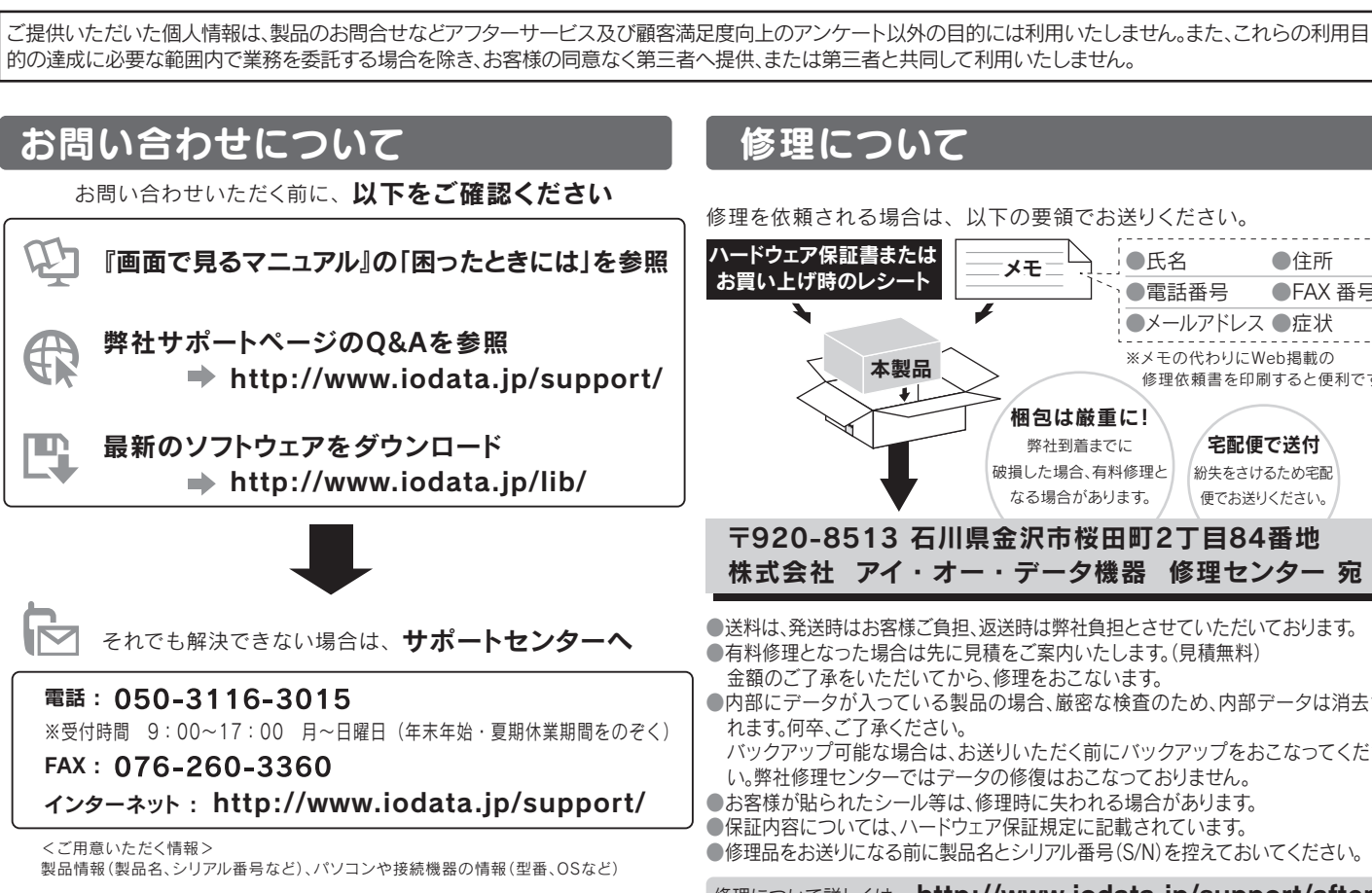

情報漏洩などのトラブルを回避するために、データ消去のためのソフト ウェアやサービスをご利用いただくことをおすすめいたします。 弊社製「DiskRefresher3 SE」をサポートライブラリよりダウンロー ドしてご利用いただけます。

http://www.iodata.jp/lib/

- ●本製品と他のUSB機器を使う場合は、以下にご注意ください。 ・本製品の転送速度が遅くなることがあります。
- ・本製品をUSBハブに接続しても使えないことがあります。 その場合は、パソコンのUSBポートに直接、接続してください。
- ●本製品は、起動用ドライブとしてはご使用いただけません。
- ●本製品にソフトウェア(ワープロソフト、ゲームソフトなど)をインス トールしないでください。

●本製品を廃棄する際は、地方自治体の条例にしたがってください。

この装置は、クラスB情報技術装置です。この装置は、家庭環境で使用することを目的と ていますが、この装置がラジオやテレビジョン受信機に近接して使用されると、受信 障害を引き起こすことがあります。取扱説明書に従って正しい取り扱いをして下さい。 VCCI-B

【**商標について】**<br>●I-O DATAは、株式会社アイ・オー・データ機器の登録商標です。

- ●Microsoft、Windows および Windows Vista は、米国または他国における Microsoft Corporation の登録商標です。
- ●Apple、Mac、Macintosh は、米国およびその他の国で登録された米国 Apple Inc. の登録 商標です
- ●その他、一般に会社名、製品名は各社の商標または登録商標です。

### 譲渡・廃棄の際の注意

#### ●データ消去ソフト等利用し、データを完全消去してください。

### 使用上のご注意

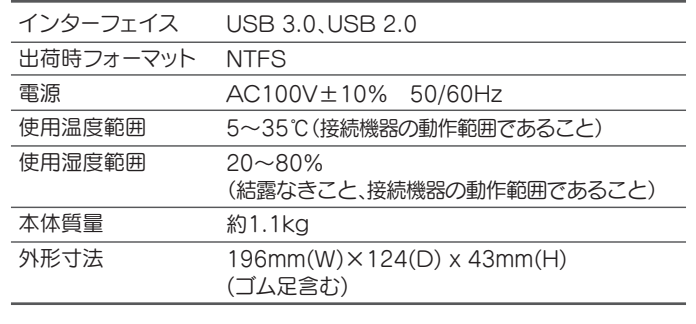

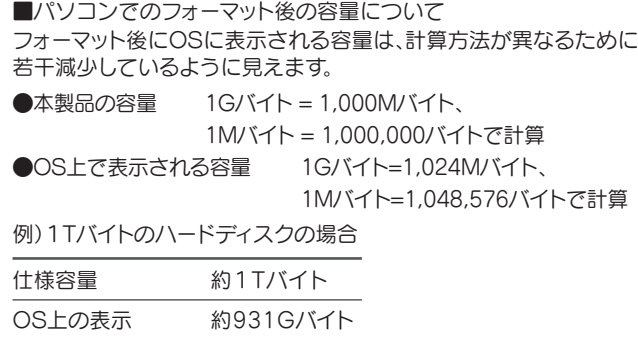

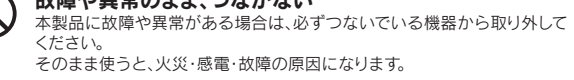

## 安全のために

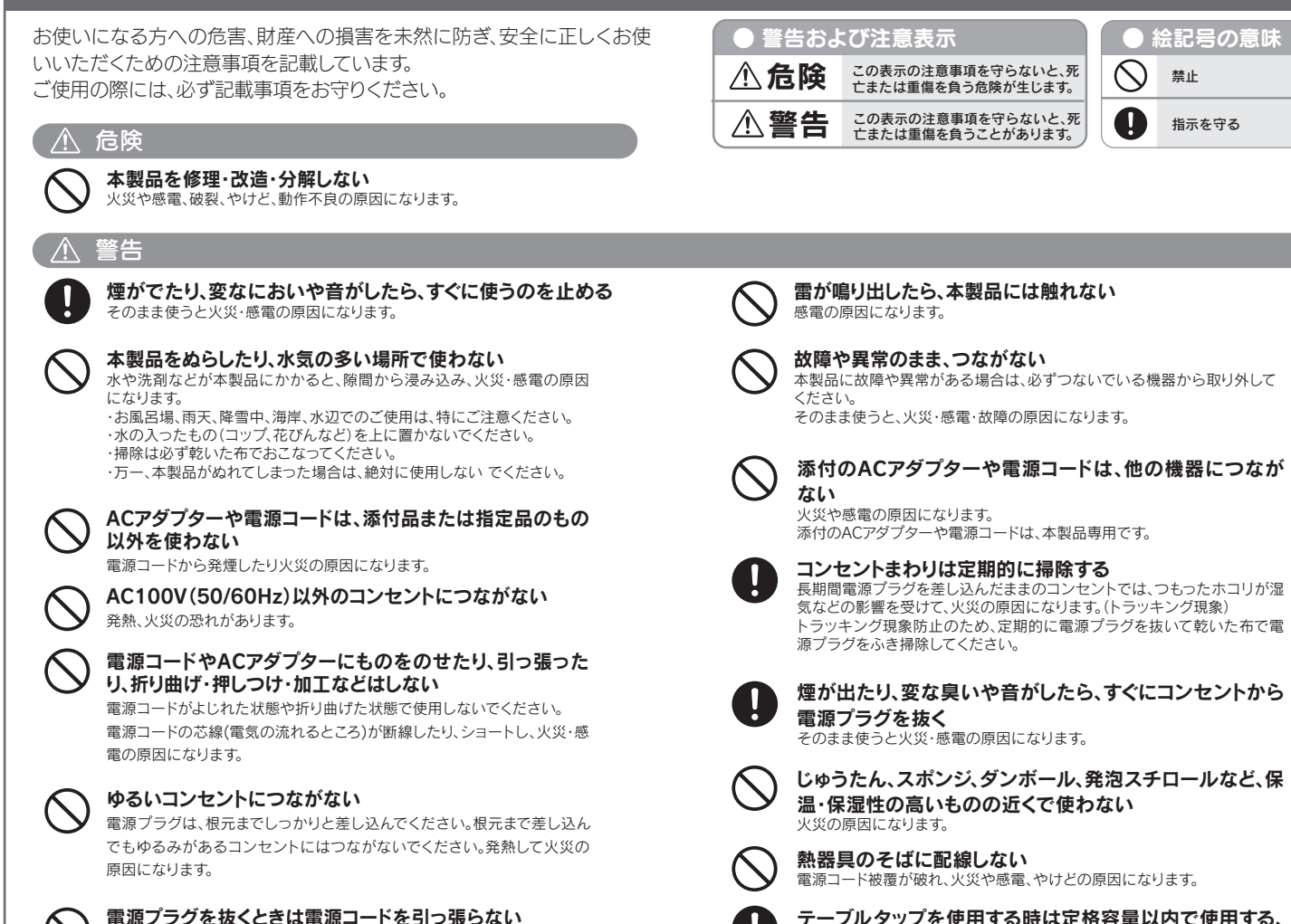

#### 電源プラグを抜くときは電源コードを引っ張らない 電源プラグを持って抜いてください。電源コードを引っ張ると電源コードに 傷が付き、火災や感電の原因になります。

煙が出たり、変な臭いや音がしたら、すぐにコンセントから

### 添付のACアダプターや電源コードは、他の機器につなが

じゅうたん、スポンジ、ダンボール、発泡スチロールなど、保

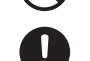

長期間電源プラグを差し込んだままのコンセントでは、つもったホコリが湿 気などの影響を受けて、火災の原因になります。(トラッキング現象) トラッキング現象防止のため、定期的に電源プラグを抜いて乾いた布で電

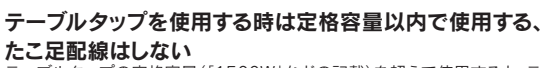

テーブルタップの定格容量(「1500W」などの記載)を超えて使用すると、テ ーブルタップが過熱し、火災の原因になります。

「OS起動時に実行するプログラムが見つからない」などにより、ソフ トウェアが正常に利用できない場合があります。

●ご利用のパソコンにより、スタンバイ、休止、スリープ、サスペンド、レ ジュームなどの省電力機能はご利用いただけない場合があります。

### ハードウェア仕様